# SCENARIUSZ 7

# PROGRAM PREZI, CHMURA WIRTUALNA. JAK ŚWIATŁO MOŻE BYĆ JEDNOCZEŚNIE CZĄSTECZKĄ I FALĄ?

## **SCENARIUSZ TEMATYCZNY**

dotyczący działu

## *Rozwiązywanie problemów i podejmowanie decyzji z wykorzystaniem komputera, stosowanie podejścia algorytmicznego*

z Informatyki

# **ĆWICZENIE 7.1.3 i 7.2.3**

**Wstawianie strzałek i linii**

W prezentacji można używać strzałek i linii w celu łączenia obiektów. Służy do tego polecenie , gdzie na rozwijanej liście wybieramy stosowne polecenie. W celu utworzenia linii Ľà – polecenie **Drow line**, aby utworzyć strzałkę polecenie – **Drow arrow.** Frames & Arrows

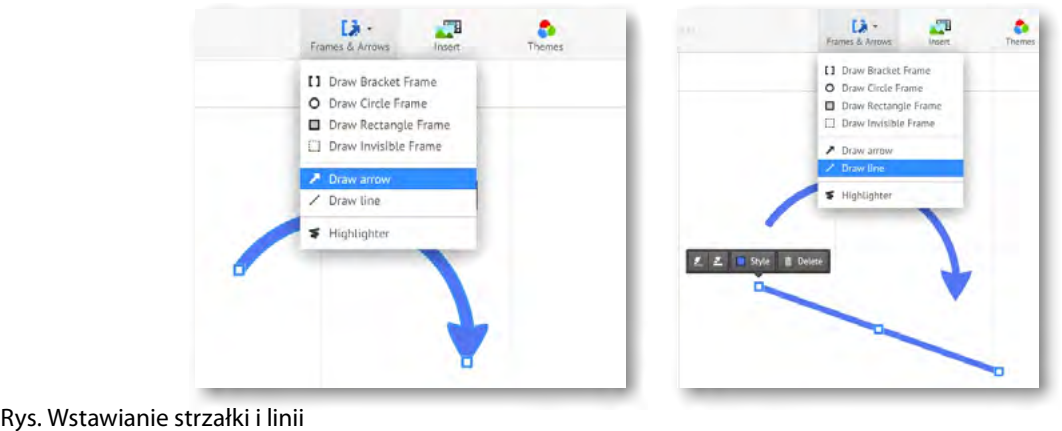

Wstawione obiekty można zaznaczyć kliknięciem i wówczas pojawią się małe menu podręczne do obiektu. Na nim tworzą się węzły. Chwytając za węzeł i przeciągając go możemy dowolnie modelować wyginając linię lub strzałkę.

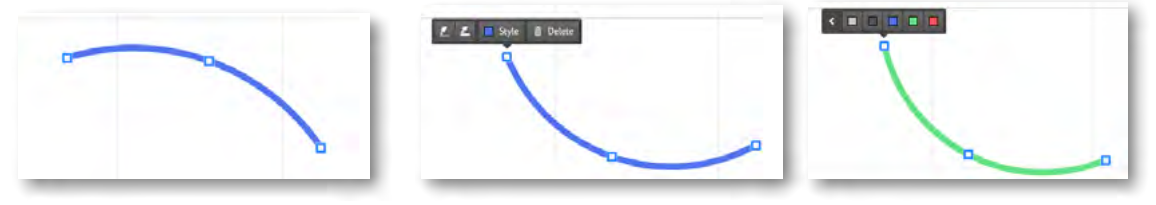

### *Zadanie*

Dodaj w swojej prezentacji strzałkę i zastosuj jej modyfikację, tak by połączyć ze sobą dwa obiekty.

#### *Ocenie podlega*

– poprawność wykonania zadania i zastosowanie węzłów do modyfikowania wygięcia strzałki.